# **Comment déposer dans l'archive ouverte « Toulouse Capitole Publications »**

- **[Pour accéder à l'archive ouverte :](http://publications.univ-tlse1.fr/)** http://publications.univtlse1.fr/
- À partir de la page d'accueil pour vous identifier, cliquez sur « Connexion »

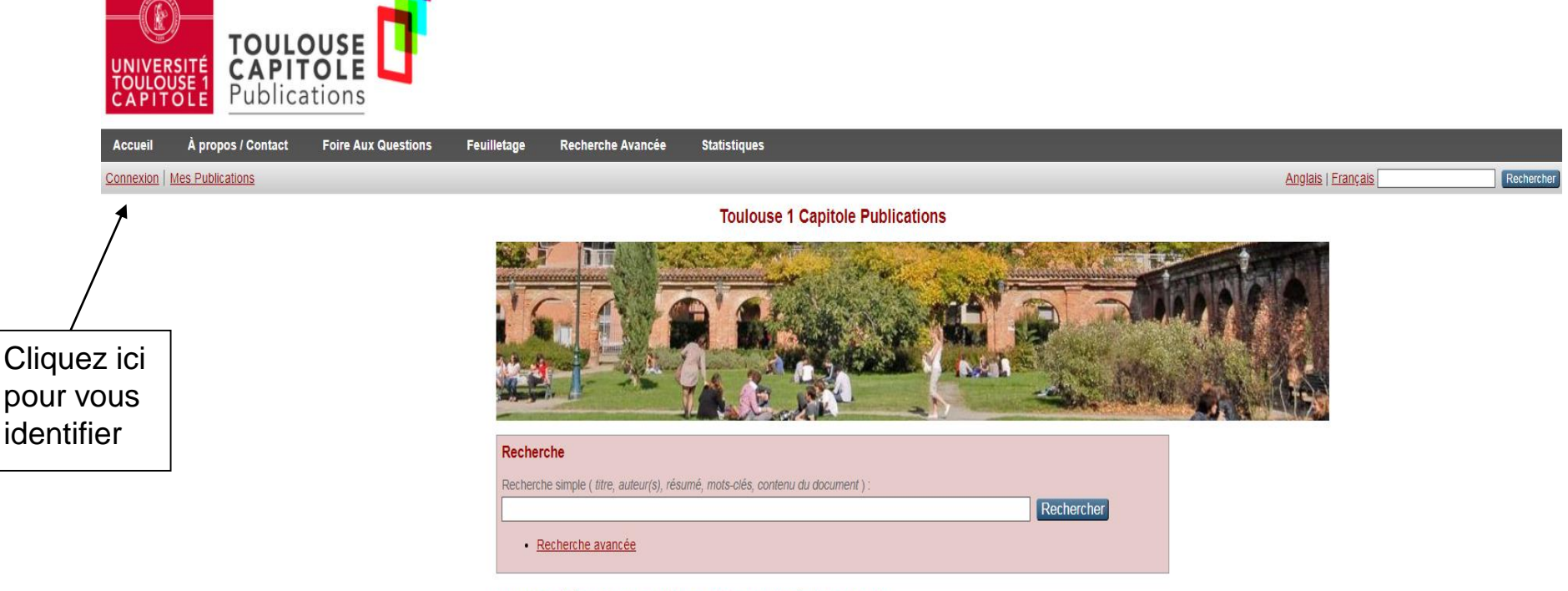

Il y a 21364 références dans la base (dont 4552 accompagnées d'un document).

Derniers documents déposés **a** 

- Balkin, David, Roussel, Patrice et Werner, Steve (2015) Performance Contingent Pay and Autonomy
- 1. Implications for Facilitating Extra-Role Creativity. Human Resource Management Review, 25 (4). p. 384-395. Texte intégral non disponible sur ce dépôt.

• Puis identifiez-vous avec votre identifiant et votre mot de passe vous permettant d'accéder à votre compte ENT

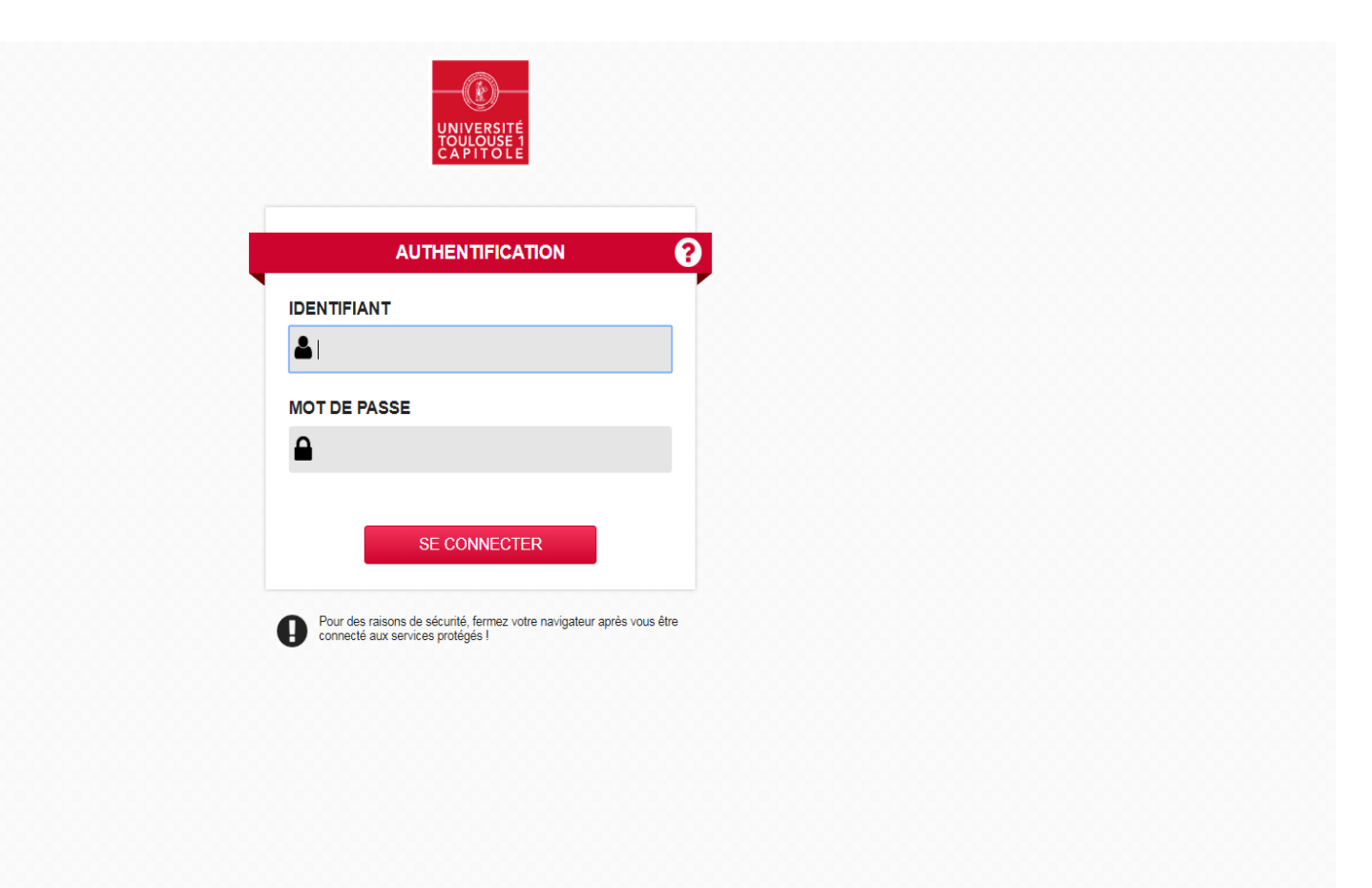

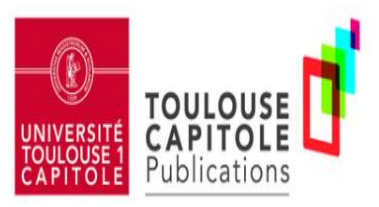

#### À propos / Contact **Foire Aux Questions** Recherche Avancée **Statistiques** Accueil Feuilletage Bienvenue, MLLE NATHALIE NIES | Mes Publications | Profil | Recherches sauvegardées | Déconnexion Anglais | Français **Toulouse 1 Capitole Publications** Vous êtes identifié dans l'archive Recherche ouverte Recherche simple (titre, auteur(s), résumé, mots-clés, contenu du document) Rechercher · Recherche avancée Pour déposer Il y a 21364 références dans la base (dont 4552 accompagnées d'un document). vos publications, Derniers documents déposés cliquez sur « Mes Balkin, David, Roussel, Patrice et Werner, Steve (2015) Performance Contingent Pay and Autonomy;<br>Implications for Facilitating Extra-Role Creativity, Human Resource Management Review, 25 (4). p. 384-395. publications »  $\mathbf{1}$ Texte intégral non disponible sur ce dépôt. Décaudin, Jean-Marc et Lacoste, Denis (2010) Are services advertised differently ? An empirical examination.  $\overline{2}$ Journal of Services Marketing, 24 (7). p. 546-553. Esplugas-Labatut, Pierre (2019) Notion de service public Droit interne et droit de l'Union européenne.<br>JurisClasseur Droit administratif, 149.  $3.$

Dauty, Françoise et Lemistre, Philippe (2010) Diversité des parcours éducatifs : quel impact sur le chômage et

ng)

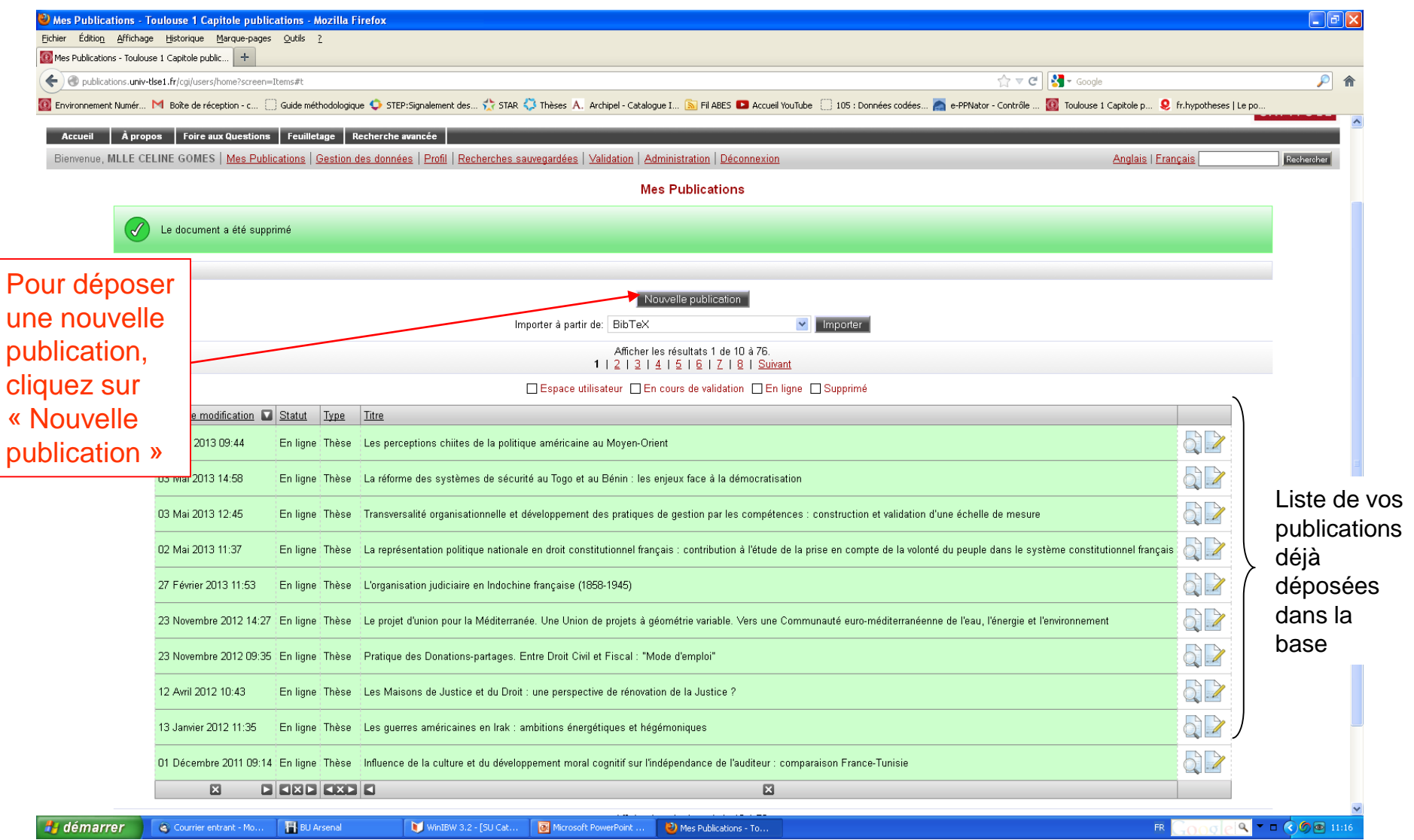

• La procédure de dépôt se déroule alors en 5 étapes.

Tout au long de la procédure de dépôt, les champs précédés d'une étoile orange

sont obligatoires.

Le passage d'une étape à l'autre se fait en cliquant sur « Suivant ».

1) Définition du type de document déposé

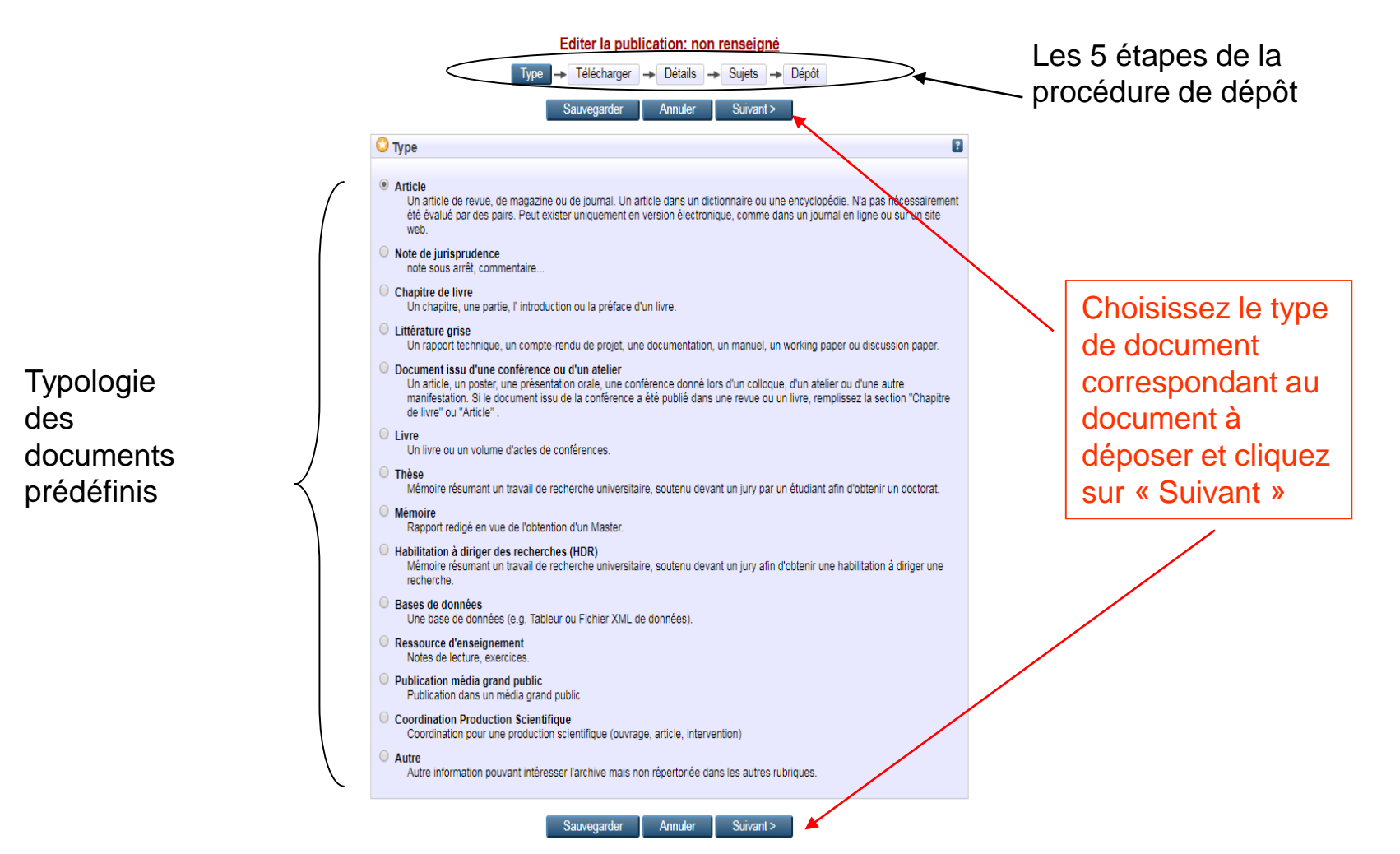

#### 2) Téléchargement du document en texte intégral

Vous pouvez si vous le souhaitez ajouter au descriptif de votre publication le texte intégral de celle-ci.

**Si vous souhaitez uniquement déposer la référence bibliographique de votre document, sans le texte intégral, passez directement à l'étape suivante en cliquant sur « Détails » ou « Suivant ».**

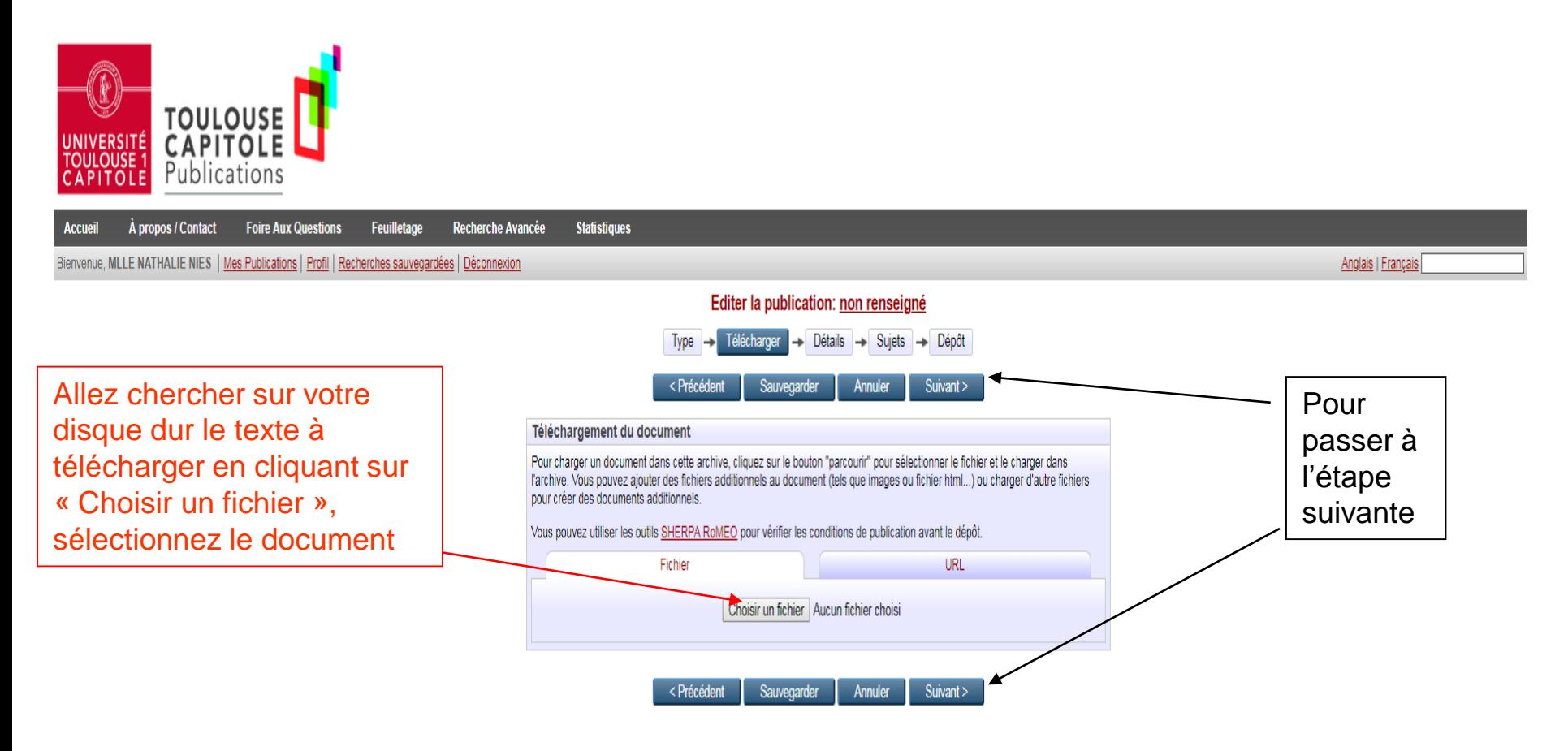

### Le fichier est enregistré dans l'archive ouverte et est accessible à tout le monde par défaut.

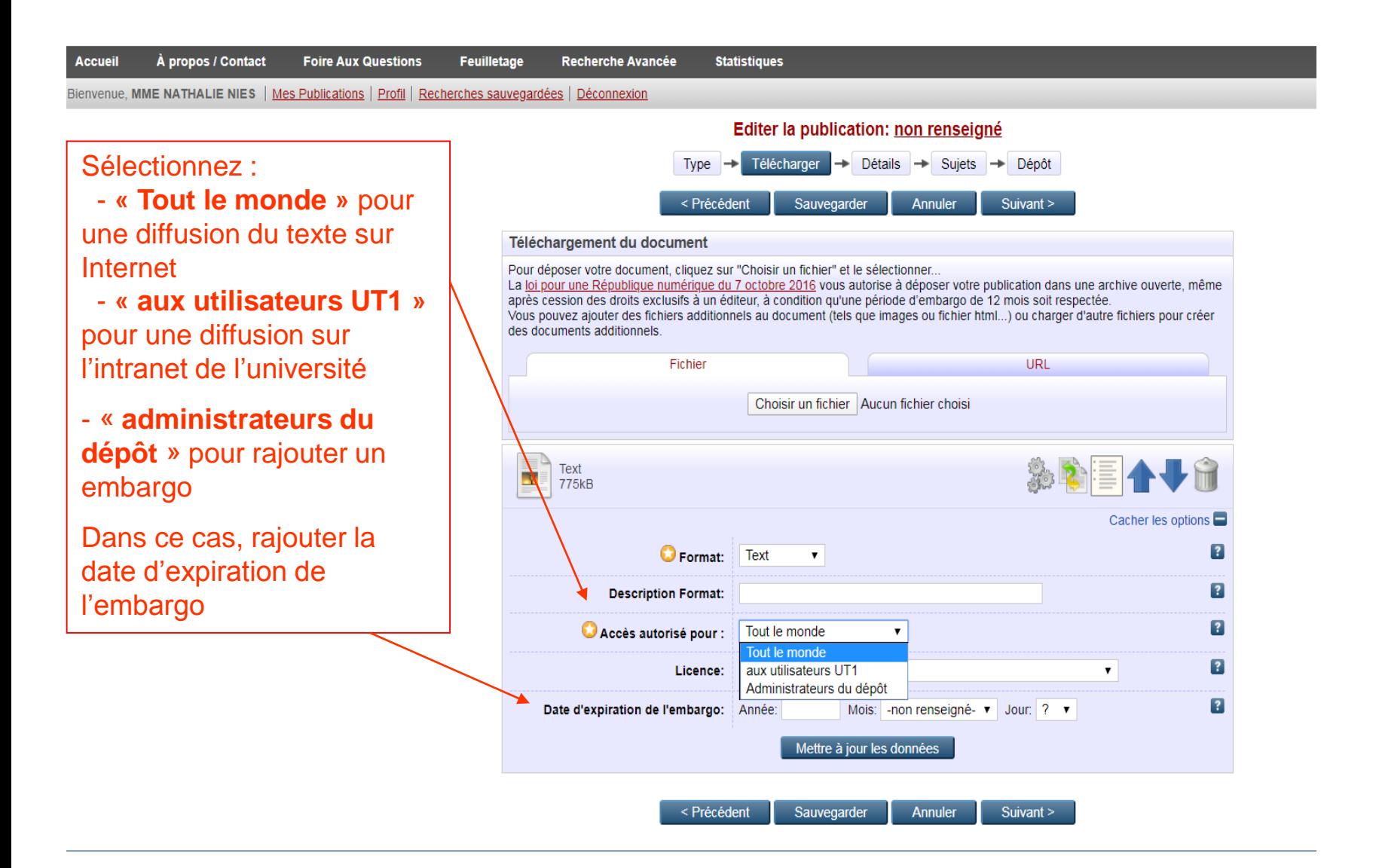

#### 3) Description détaillée de la publication

- Les champs proposés varient suivant le type de publication déposée
- Seuls les champs précédés d'une étoile sont obligatoires mais plus la description est précise, plus l'utilisateur pourra identifier et retrouver facilement le document.

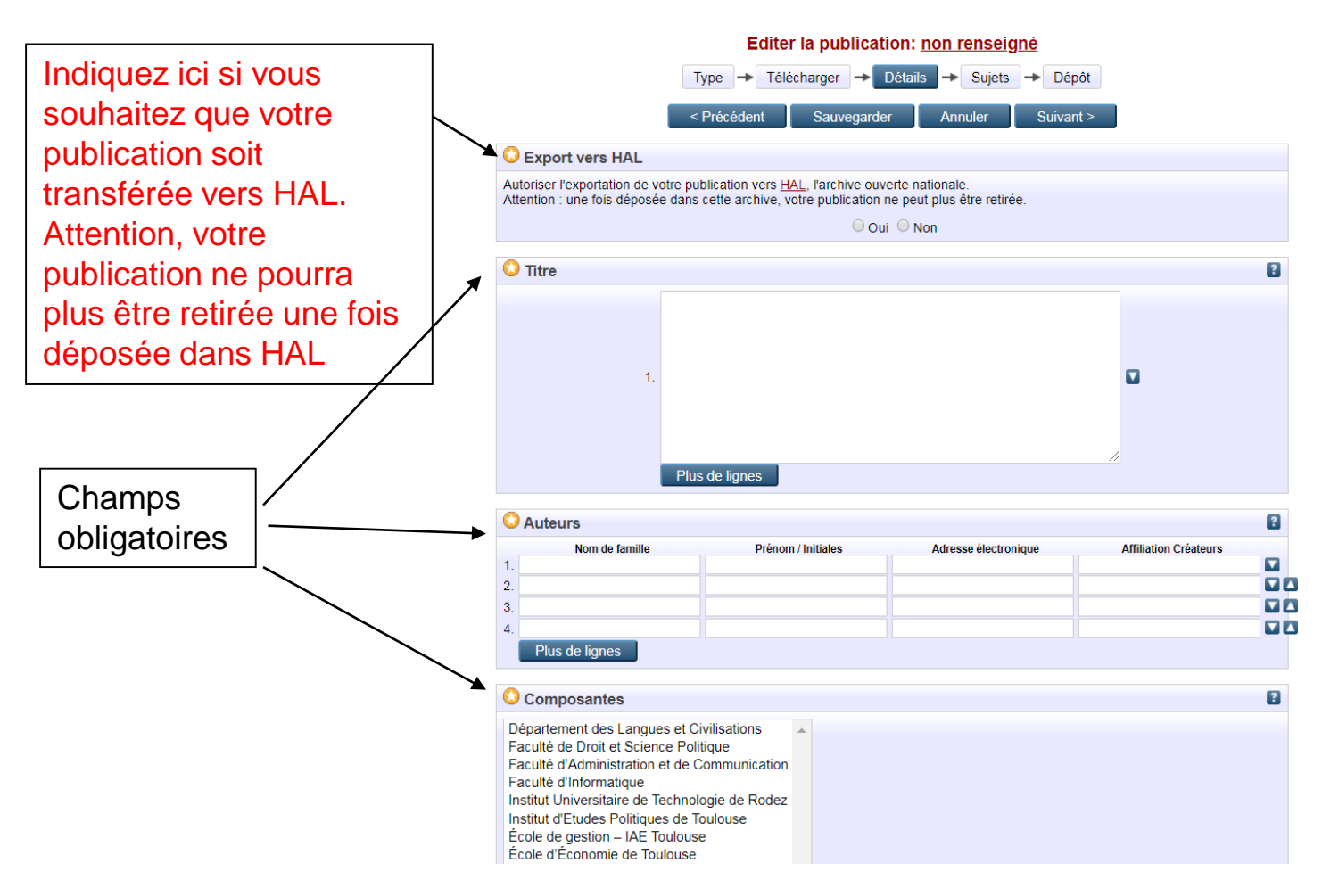

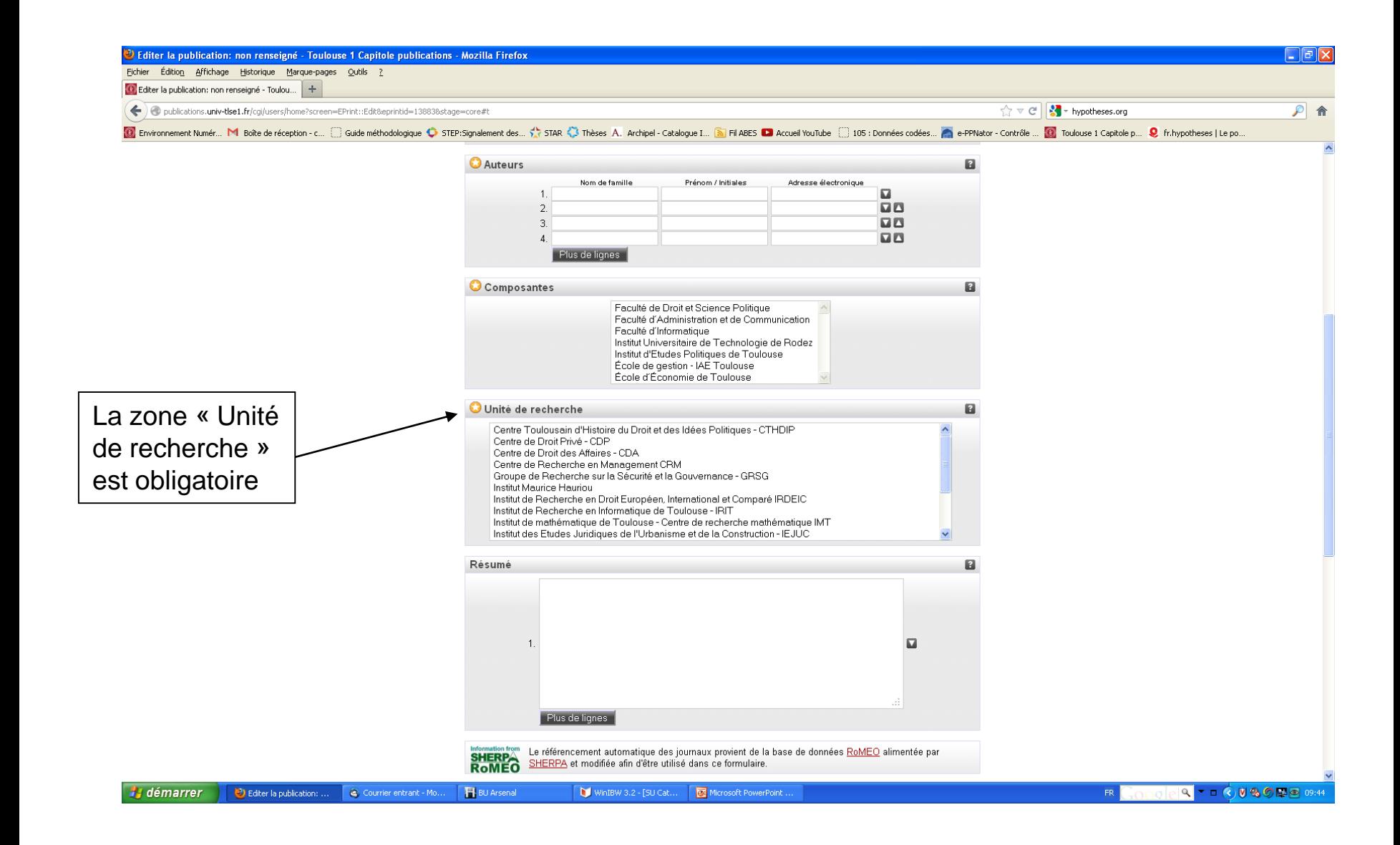

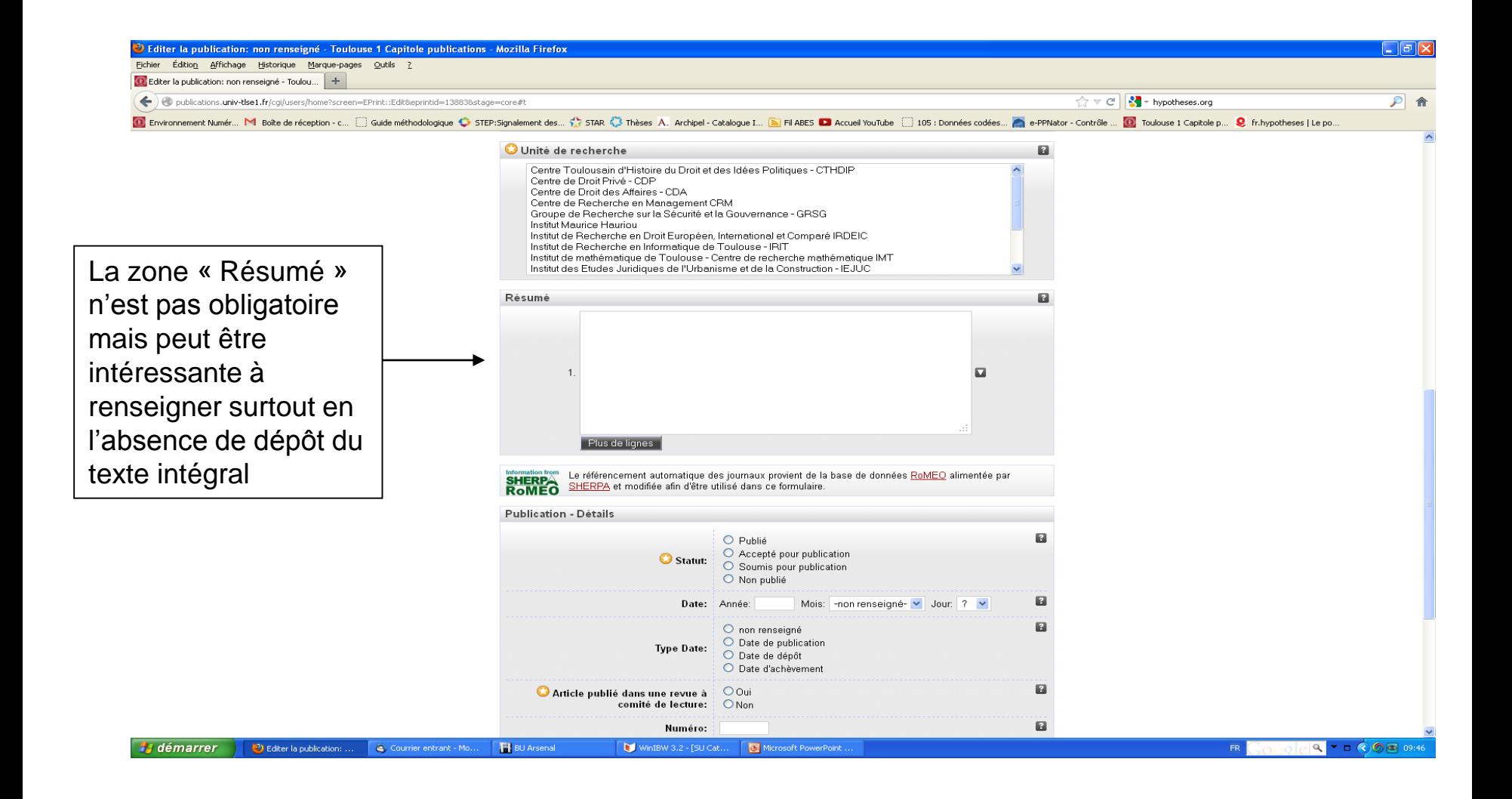

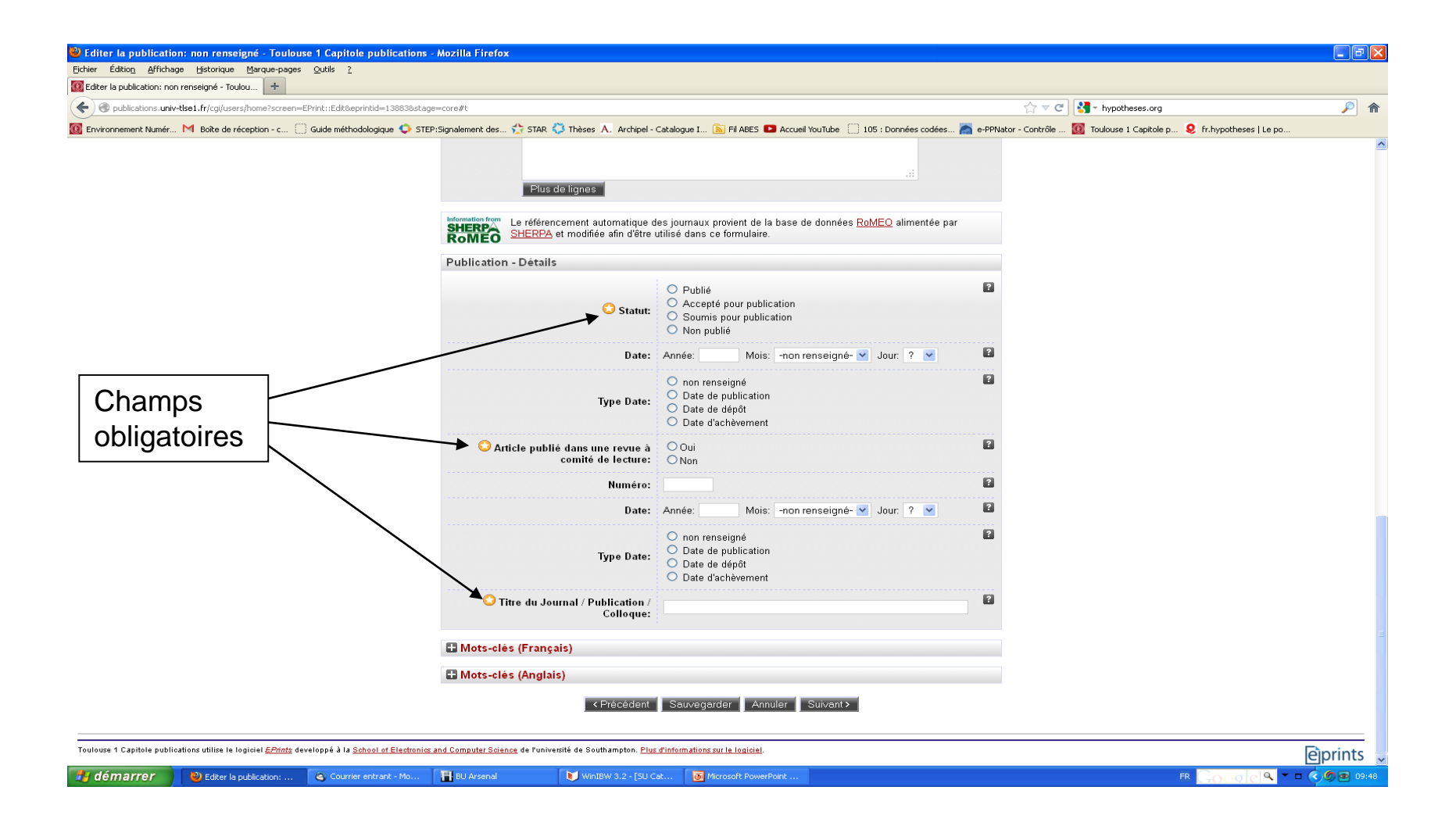

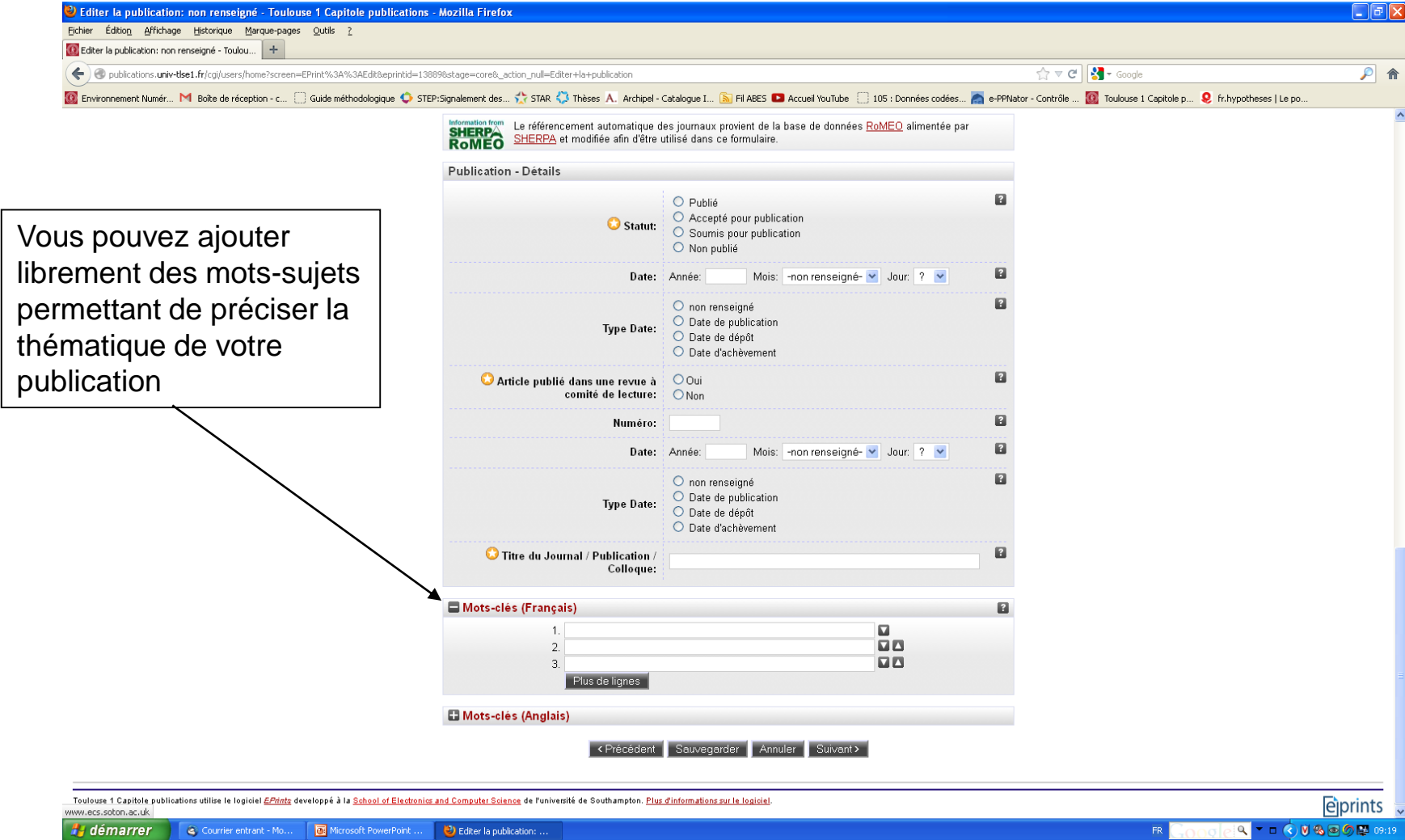

#### 4) Vous pouvez ajouter des mots-sujets à partir d'une arborescence

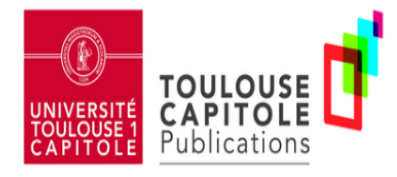

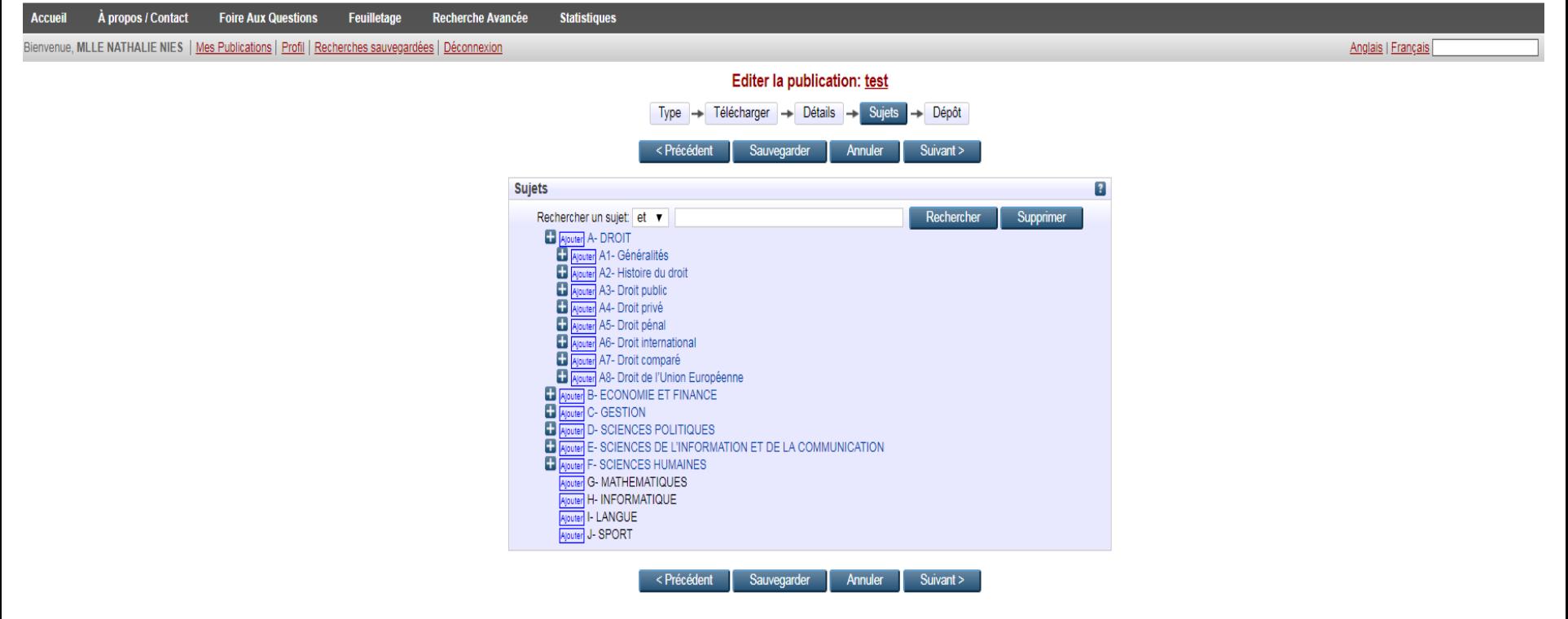

#### 5) Un écran vous rappelle les règles de fonctionnement du dépôt

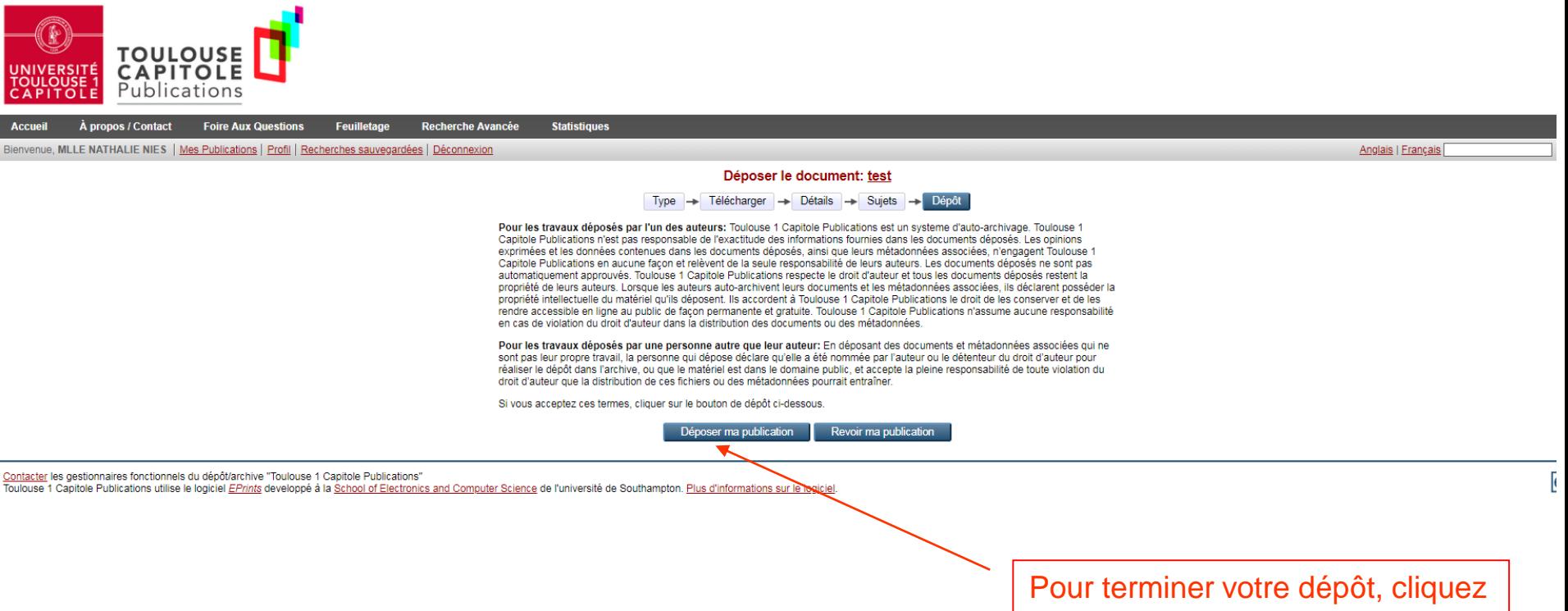

sur « Déposer ma publication »

À ce stade, la publication n'est pas encore visible sur Internet. Elle ne le sera qu'après validation effectuée par la bibliothèque. **Vous pouvez la voir dans votre espace « Mes Publications »** : elle apparaît en grisé et son statut est « En cours de validation ».

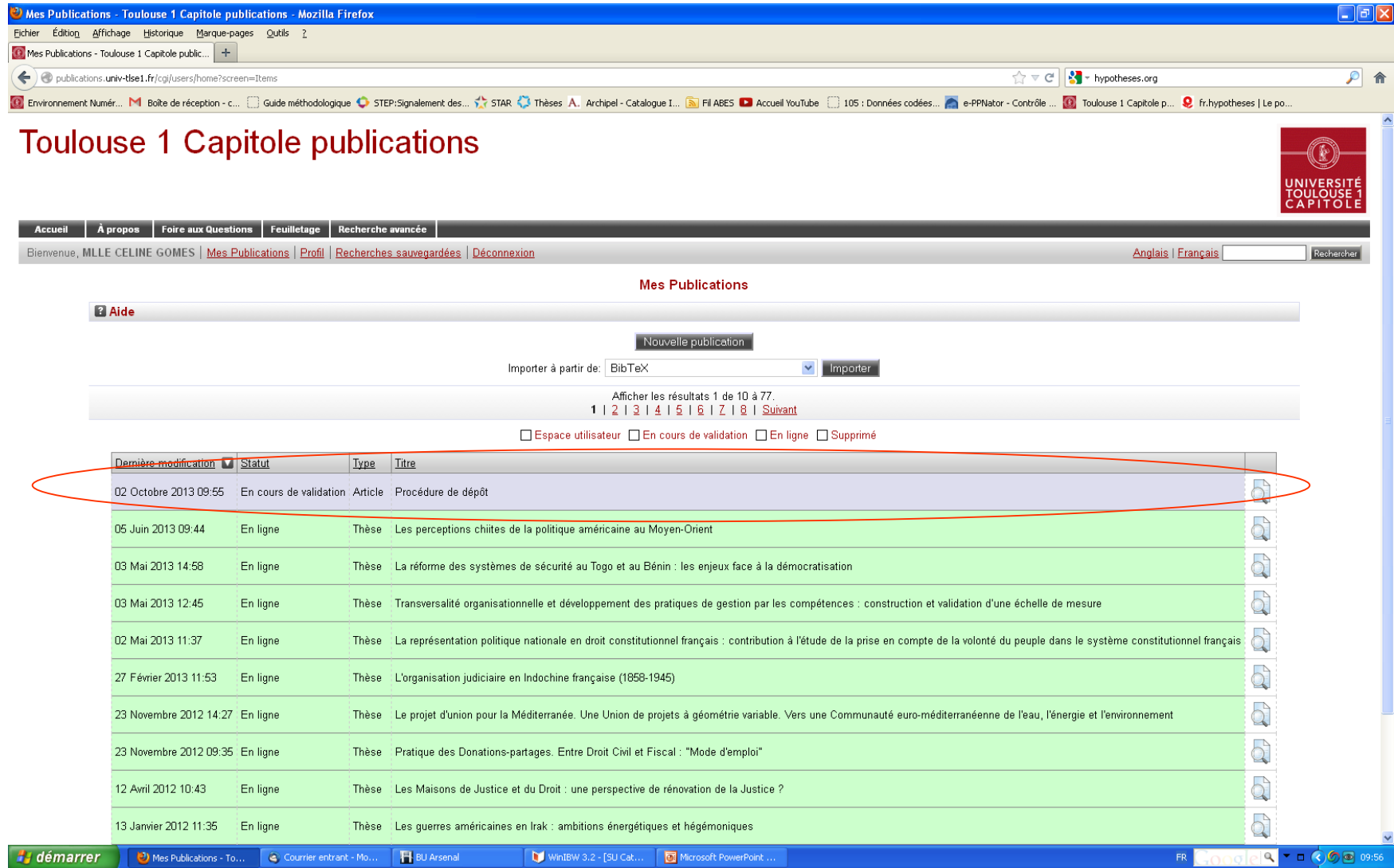

Après validation, la publication sera visible sur Internet et apparaît dans votre espace « Mes Publications », en vert, avec le statut « En ligne ».

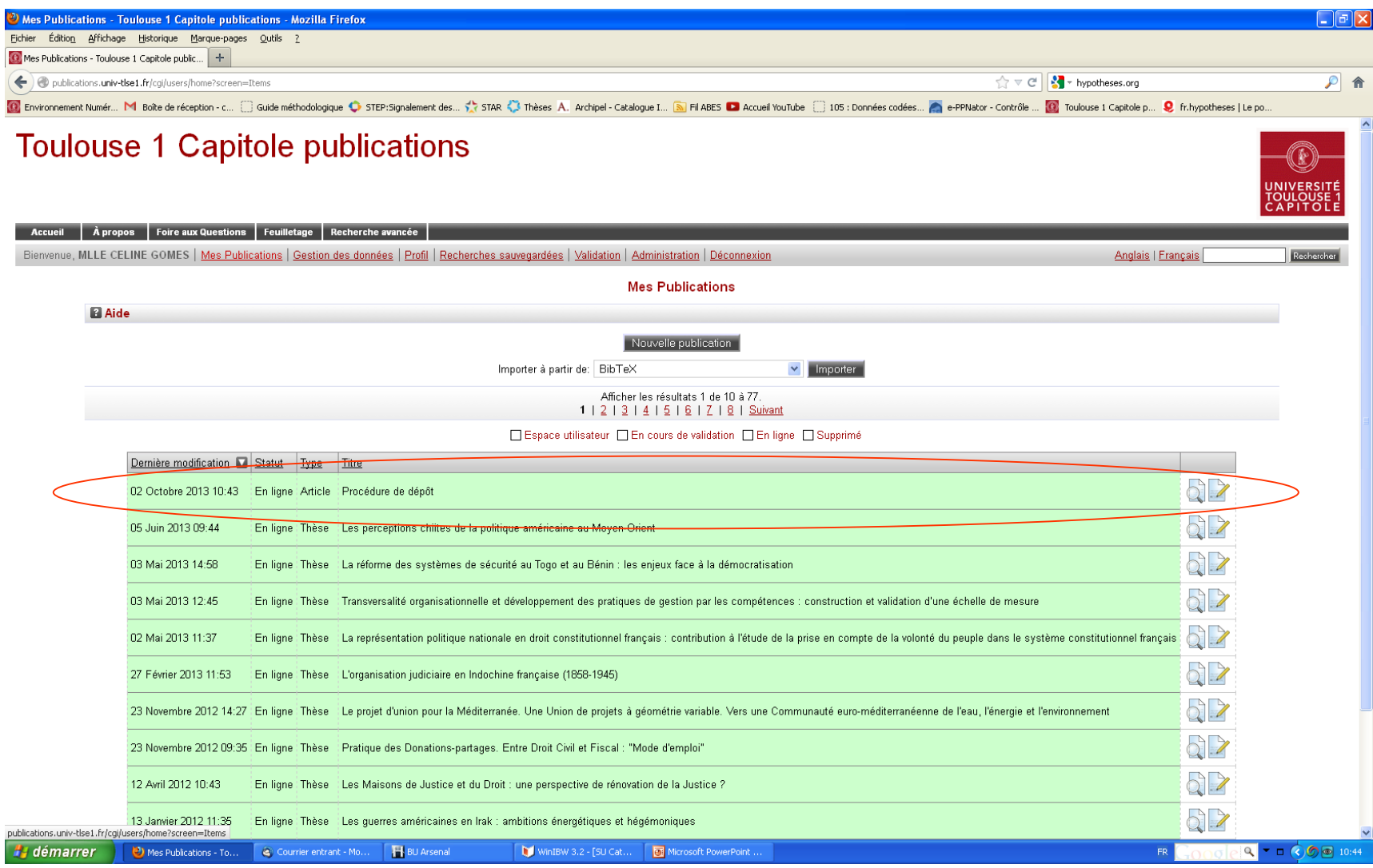

## N'hésitez pas à nous contacter pour toute question :

[portail-publi@ut-capitole.fr](mailto:portail-publi@ut-capitole.fr)

**C** @ PubliUTCapitole

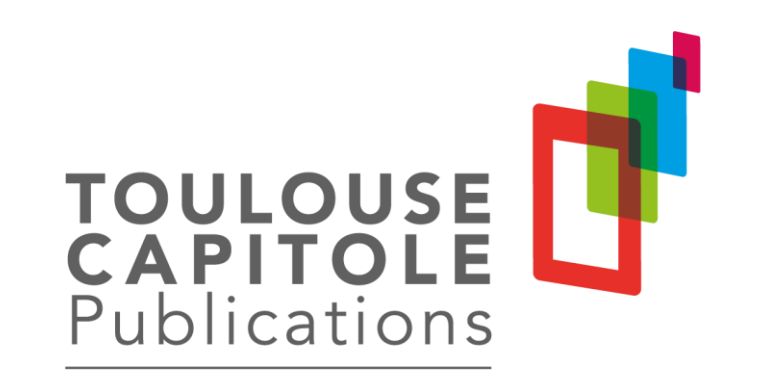